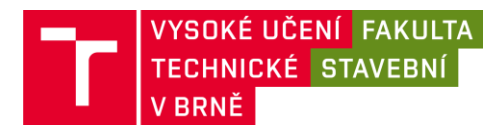

# Posudek oponenta bakalářské práce

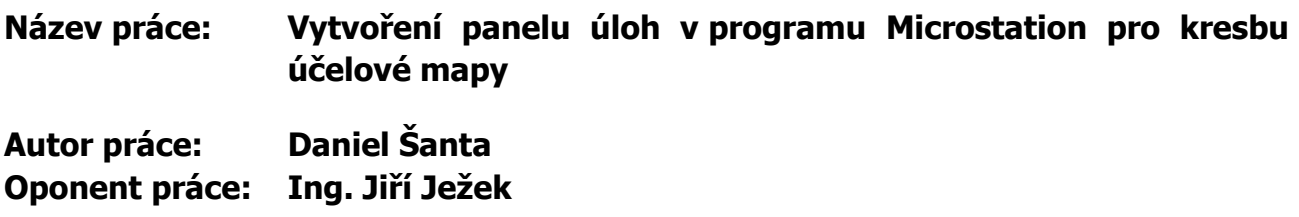

### **Popis práce:**

Bakalářská práce Daniela Šanty se zabývá vytvořením šablon a panelu úloh v programu Microstation v souladu s Předpisem pro vyhotovení geodetické dokumentace skutečného provedení staveb pro společnost Brněnské komunikace a.s. Tento panel pak byl následně ověřen zaměřením a kresbou účelové mapy areálu VUT FAST na ulici Žižkova.

### **Hodnocení práce:**

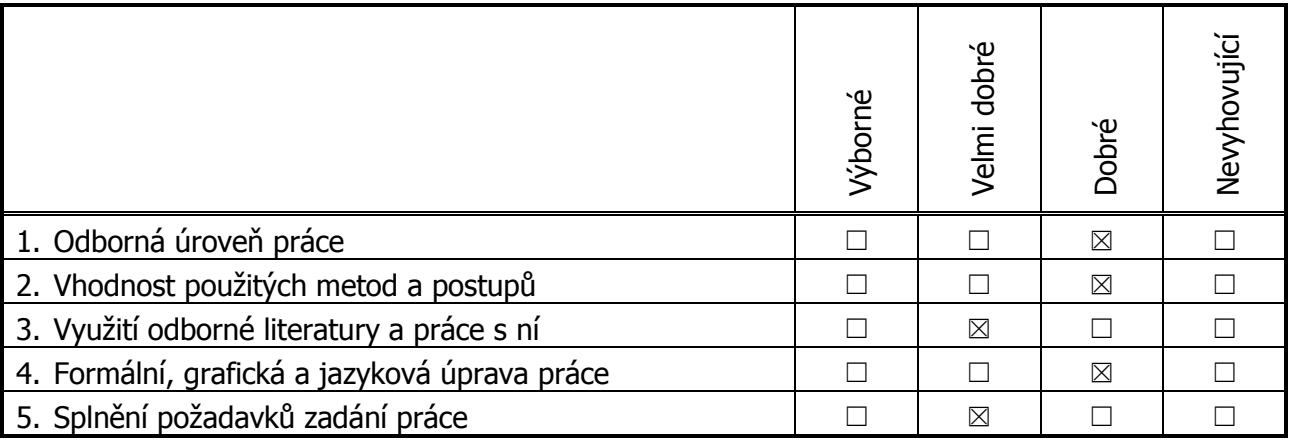

# **Připomínky a dotazy k práci:**

Nosnou částí práce je relativně srozumitelný popis tvorby šablon, textových stylů a panelu úloh. Pro méně zdatné uživatele systému Microstation zcela chybí návod na implementaci vytvořeného panelu na jiném počítači.

Popis terénního měření a kancelářského zpracování je na průměrné úrovni. Pro optimální posouzení práce chybí většina standardních příloh v tiskové podobě – přiložena je jen mapa, přehledka bodového pole a struktura panelu úloh. Autor převzal bodové pole a neprovedl kontrolu polohové a hlavně výškové správnosti bodů. Toto bodové pole se používá při výuce v terénu stavebních oborů – body byly měřeny metodou GPS a výšky jsou kombinací výsledků z GPS, trigonometrie a měření studentů, rozhodně bylo vhodné provést kontrolní měření nivelací, nejbližší nivelační bod je hned na budově D. Z neznámého důvodu byly také body přečíslovány.

Na straně 15 uvedený postup připojení knihovny uživatelských čar funguje jen pro jednotlivé výkresy, správné řešení je v nastavení systémové proměnné MS\_SYMBRSRC.

Hierarchická struktura panelu úloh odpovídá dělení dat na jednotlivé výkresy. Zde se nabízí vylepšení panelu o automatickou aktivaci jednotlivých výkresů vhodným příkazem Microstationu, aby nedocházelo k zákresu do nesprávného výkresu. Určitě by se dalo v mnoha případech optimalizovat umístění jednotlivých nástrojů v souvislosti s frekvencí jejich používání. U nástrojů kde je možno prvek kreslit linií nebo značkou, by bylo vhodné zdůraznit v popisu typ prvku.

Velmi pracným byl autorův převod značek z knihovny pro měřítko 1:1000 do knihovny pro měřítko 1:250 postupem export jednotlivých značek-změna velikosti-rozložení značek-vytvoření nové značky a její import do nové knihovny. Nutno předpokládat, že odběratel kontroluje atributovou správnost dat a zde mu kontrolní nástroj identifikuje chybu v měřítku značek. Tuto chybu pak nebude možné opravit jinak než smazáním všech značek a umístěním značek z původní knihovny. Správný postup by tedy měl být zachování původních knihoven a velikost řešit nastavením měřítka v šabloně.

V současném stavu práce s panelem vyžaduje aktivní připojování knihoven buněk, což při používání s více knihoven snižuje produktivitu práce. Zde by se také nabízelo použití vhodného příkazu k aktivaci příslušné knihovny v kombinaci s nastavením systémové proměnné MS\_CELL a MS\_CELLLIST.

Při zběžné kontrole funkčnosti panelu bylo odhaleno několik chyb nebo nedodělků – při volbě symbolu pro pevné a podrobné body se aktivuje vkládání textu, není doděláno vkládání jednotlivých vodorovných dopravních značek, není jasné, jak se řeší vkládání symbolů bodů na kabelech, kanalizaci, pevných a podrobných bodech. Nutno říct, že i v předpise je poslední problém prezentován nejasně.

Kontrola atributové a topologické čistoty dat odhalila poměrně vysoké množství chyb.

Vrstva 2 – chybná výška text, vrstva 3 obsahuje podrobné body, které tam vůbec nemají být, navíc s chybnou výškou textu a značkou 9.12, vrstva 29 – chybné křížky, vrstva 45 a 50 chybné odkazové čáry, vrstva 62 - křížky lomenou čárou. Výkres také obsahuje buňky s názvy, které v původních knihovnách nebyly – 5.1711, 6.661P, 6.661E. Dále ve výkresu chybí popiska, legenda a klad mapových listů, které na tisku mapy jsou.

Topologie – 51 nedotahů, 11 duplicit, 11 krátkých čar a další chyby.

# **Závěr:**

Přes výše uvedené připomínky práce splňuje zadání, doporučuji ji k obhajobě a hodnotím stupněm

Klasifikační stupeň podle ECTS: **D / 2,5**

Datum: 03.06. 2019 Podpis oponenta práce: ………………………………………………